## **How the Meeting Will Work**

City Council meetings will be held via Zoom Webinar. The City Council Liaison is the **host** of the meeting, the Anacortes Mayor and City Councilmembers are **panelists**, Anacortes residents and other members of the public – as well as City staff – are **attendees**.

Webinar **attendees** do not interact with one another; they join in listen-only mode, and the host will unmute one or more attendees as needed.

#### **How to View the Meeting**

To view the live meeting without participating or to view the recorded meeting after it concludes:

- Visit [Watch Meetings](https://www.anacorteswa.gov/700/Watch-Meetings) on the City of Anacortes website [\(https://www.anacorteswa.gov/700/Watch-Meetings\)](https://www.anacorteswa.gov/700/Watch-Meetings)
- Visit the City of Anacortes [YouTube](https://www.youtube.com/channel/UC5Y1P1iIdtMo60XW2mjzsHw) Channel
- Watch the meeting Tuesdays and Sundays on [Channel 10](https://www.anacorteswa.gov/694/TV10)

### **How to Participate in the Meeting**

- Click [this link](https://us02web.zoom.us/j/89255646791) or copy/paste this URL into your browser: <https://us02web.zoom.us/j/89255646791> or
- Dial in to the meeting by phone: Dial in the US: +1 253-215-8782, enter the Meeting ID 892 5564 6791

*If you are new to Zoom, view video instructions for connecting from your computer, phone or table[t here!](https://www.anacorteswa.gov/DocumentCenter/View/18727/Zoom-Meeting-Instructions)* 

### **How to Provide Public Comment**

Comments received before 3:00 p.m. on the day of a City Council meeting will be distributed to the mayor and all councilmembers in advance of the meeting. You may use any of the methods below.

- **Email:** Email the City Clerk at [cityclerk@cityofanacortes.org.](mailto:cityclerk@cityofanacortes.org) Include the subject line *Public Comment for the City Council Meeting on [date]*.
- **Mail:** Mail comments to City Clerk, PO Box 547, Anacortes, WA 98221
- **eComment:** Visit [Watch Meetings](https://www.anacorteswa.gov/700/Watch-Meetings) on the City of Anacortes website, click on the meeting you wish to comment on, then click Public Comments in the upper right of the screen.
- **Live Public Comment**: If you are unable to provide a written comment in advance of the meeting, you may join the webinar as an attendee to comment during the public comment portion of the agenda or during consideration of specific agenda items marked for public comment. See **How to Participate in the Meeting** above.

Members of the public who require special assistance to participate in or access the meetings may contact the City [Clerk](mailto:cityclerk@cityofanacortes.org) 24 hours before the meeting to make special arrangements. Dial 360-299-1960.

## **Public Participation Guidelines**

Below are recommendations for use by members of the public in meetings conducted via ZoomWebinar.

▪ **Identification:** Upon entering the webinar, please enter your name, number or other chosen identifier, so that the host can call upon you during the public comment period.

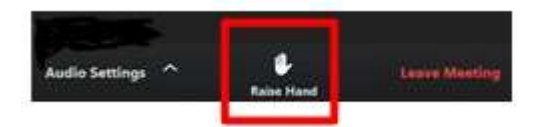

▪ **Raise Hand (pictured above):** You have the ability to virtually raise your hand for the duration of the meeting but you will not be acknowledged until you are called on during the public comment period.

NOTE: If you have used your telephone to access the Zoom meeting, **you may press \*9** to "raise your hand". The host will unmute you when it's your turn to speak.

- **Public Comment Period:** Use "Raise Hand" to be called upon by the host. The host will announce your name when it's your turn.
- **Mute/Unmute: Attendees will be** muted and not audible to the Council except during times they are designated to speak. When you are announced, you will be able to unmute yourself.
- **Time limit:** Those testifying or providing audience comment will be limited to three (3) minutes per speaker unless an exception is granted by the Council.
- **Use headphones/mic** for better sound quality and less background noise, if possible.

# **How the Meeting Will Work**

Planning Commission meetings will be held via Zoom Webinar. The Planning Commission Liaison is the **host** of the meeting, the Anacortes Planning Commissioners are **panelists**, Anacortes residents and other members of the public – as well as City staff – are **attendees**.

Webinar **attendees** do not interact with one another; they join in listen-only mode, and the host will unmute one or more attendees as needed.

## **How to View the Meeting**

To view the live meeting without participating:

Visit [Watch Meetings](https://www.anacorteswa.gov/700/Watch-Meetings) on the City of Anacortes website [\(https://www.anacorteswa.gov/700/Watch-Meetings\)](https://www.anacorteswa.gov/700/Watch-Meetings)

To view the recorded meeting after it concludes:

- Visit [Watch Meetings](https://www.anacorteswa.gov/700/Watch-Meetings) on the City of Anacortes website [\(https://www.anacorteswa.gov/700/Watch-Meetings\)](https://www.anacorteswa.gov/700/Watch-Meetings) or
- Watch the meeting Mondays and Wednesdays on [Channel 10](https://www.anacorteswa.gov/694/TV10)

## **How to Participate in the Meeting**

- Click [this link](https://us02web.zoom.us/j/85918981678) or copy/paste this URL into your browser: [https://us02web.zoom.us/j/8](https://us02web.zoom.us/j/85918981678)4685300609 or
- Dial in to the meeting by phone: Dial in the US: + 1 253 215 8782, enter the Meeting ID 846 853 00609

### **How to Provide Public Comment**

Comments received before 3:00 p.m. on the day of a Planning Commission meeting will be distributed to all Commissioners in advance of the meeting. You may use any of the methods below.

- **Email:** Email the Planning Department at [pced@cityofanacortes.org](mailto:pced@cityofanacortes.org) before 3:00 p.m. on the day of a Planning Commission meeting. Include the subject line *Public Comment for the Planning Commission Meeting on [date]*.
- **Mail:** Mail comments to Planning Department, PO Box 547, Anacortes, WA 98221
- **Live Public Comment**: If you are unable to provide a written comment in advance of the meeting, you may join the webinar as an attendee to comment during the public comment portion of specific agenda items marked for public comment. See **How to Participate in the Meeting** above.

Members of the public who require special assistance to participate in or access the meetings may contact the Planning Department 24 hours before the meeting to make special arrangements. Dial 360-299-1986.

## **Public Participation Guidelines**

Below are recommendations for use by members of the public in meetings conducted via ZoomWebinar.

**Identification:** Upon entering the webinar, please enter your name, number or other chosen identifier, so that the host can call upon you during the public comment period.

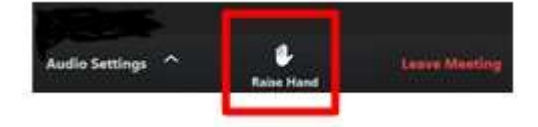

▪ **Raise Hand (pictured above):** You have the ability to virtually raise your hand for the duration of the meeting but you will not be acknowledged until you are called on during the public comment period.

NOTE: If you have used your telephone to access the Zoom meeting, **you may press \*9** to "raise your hand". The host will unmute you when it's your turn to speak.

- **Public Comment Period:** Use "Raise Hand" to be called upon by the host. The host will announce your name when it's your turn.
- **Mute/Unmute: Attendees will be** muted and not audible to the Commission except during times they are designated to speak. When you are announced, you will be able to unmute yourself.
- **Time limit:** Those testifying or providing audience comment will be limited to three (3) minutes per speaker unless an exception is granted by the Commission Chair.
- **Use headphones/mic** for better sound quality and less background noise, if possible.